## **XSLT Assignments**

1. Using the file People.xml [\(http://jackmyers.info/xml/xslt/%5eAssignments/People.xml\)](http://jackmyers.info/xml/xslt/%5eAssignments/People.xml), create an XSL file that yields output like [http://jackmyers.info/xml/xslt/%5eAssignments/People-](http://jackmyers.info/xml/xslt/%5eAssignments/People-PersonName.html)[PersonName.html](http://jackmyers.info/xml/xslt/%5eAssignments/People-PersonName.html)

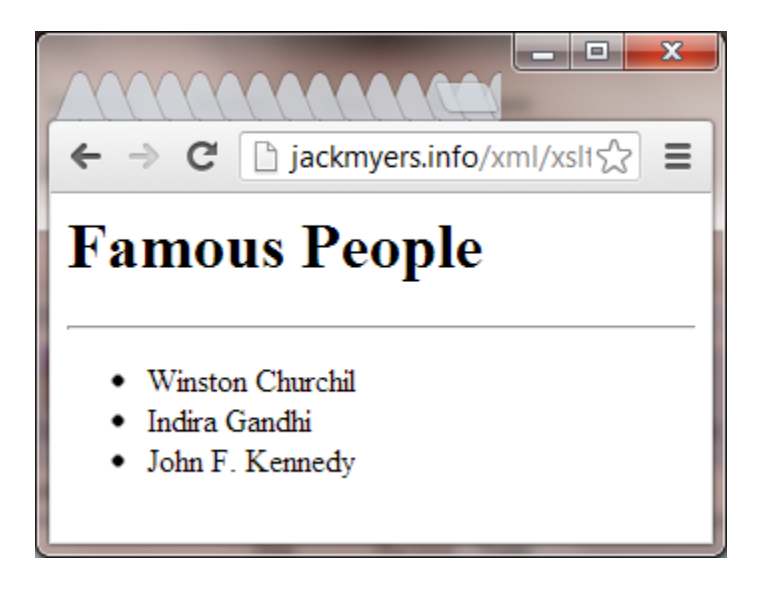

See if you can do this two ways: with <apply-templates> and <for-each> as in the book's listings 8-7 (pg. 251) and 8-10 (pg. 253)

2. Using the same file, create an XSL file that yields output like <http://jackmyers.info/xml/xslt/%5eAssignments/People-Table.html> as in listing 8-11 (pg. 255)

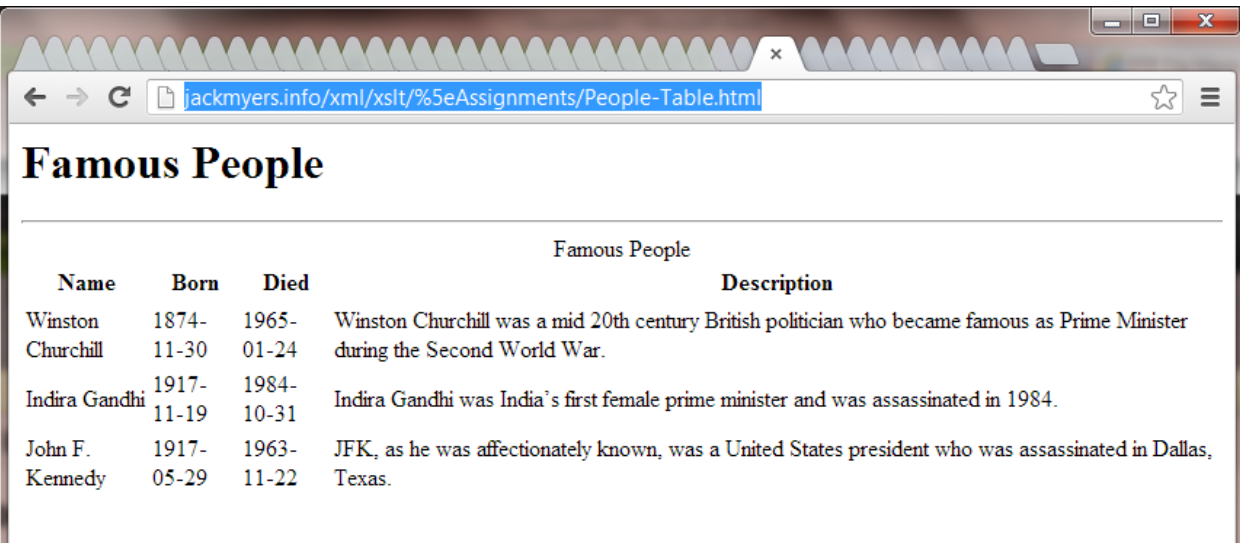

3. Improve the look of the dates using a template, as in listing 8-12 (pg. 259)

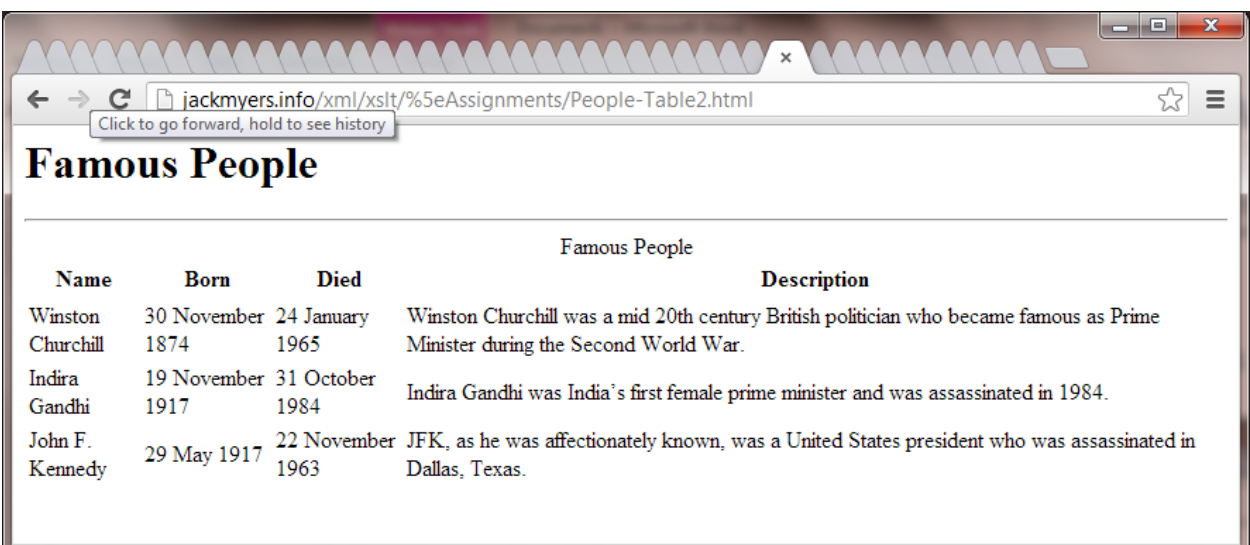

- 4. Use the document() function to reference Months.xml [\(http://jackmyers.info/xml/xslt/%5eAssignments/Months.xml\)](http://jackmyers.info/xml/xslt/%5eAssignments/Months.xml) as in listing 8-14
- 5. Use <xsl:if> to make the names of anyone born in the 1900's a different color, as in the sample on page 267. See:<http://jackmyers.info/xml/xslt/%5eAssignments/People-ColoredNames.html>
- 6. Use <xsl:choose> to make every alternating row a different color as on page 268. See[: http://jackmyers.info/xml/xslt/%5eAssignments/People-ColoredNames.html](http://jackmyers.info/xml/xslt/%5eAssignments/People-ColoredNames.html)